### **FEDERAL COMMUNICATIONS COMMISSION**

**This device complies with Part 15 of the FCC Rules**.**Operation is subject to the following two conditions:(1) this device may not cause harmful interference, and (2) this device must accept any interference received, including interference that may cause undesired operation.** 

### **NOTE**

**This equipment has been tested and found to comply with the limits for a Class B digital device, pursuant to Part 15 of the FCC Rules. These limits are designed to provide reasonable protection against harmful interference in a residential installation. This equipment generates, uses and can radiated radio frequency energy and, if not installed and used in accordance with the instructions, may cause harmful interference to radio communications. However, there is no guarantee that interference will not occur in a particular installation If this equipment does cause harmful interference to radio or television reception, which can be determined by turning the equipment off and on, the user is encouraged to try to correct the interference by one or more of the following measures:** 

**-Reorient or relocate the receiving antenna.** 

**-Increase the separation between the equipment and receiver.** 

**-Connect the equipment into an outlet on a circuit different from that to which the receiver is connected.** 

**-Consult the dealer or an experienced radio/TV technician for help.** 

**Changes or modifications not expressly approved by the party responsible for compliance could void the user's authority to operate the equipment.** 

**The antenna(s) used for this transmitter must not be co-located or operating in conjunction with any other antenna or transmitter** 

**This equipment complies with FCC RF radiation exposure limits ser forth for an uncontrolled environment. This equipment should be installed and operated with a minimum distance of 20 centimeters between the radiator and your body.** 

# **MOR600 Mobile Router Quick Installation Guide**

# **Verify Package Contents**

**The MOR600 Mobile Router package should contain the items Listed below . If any of the items are missing please contact your Reseller .**

**1.**

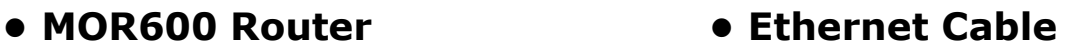

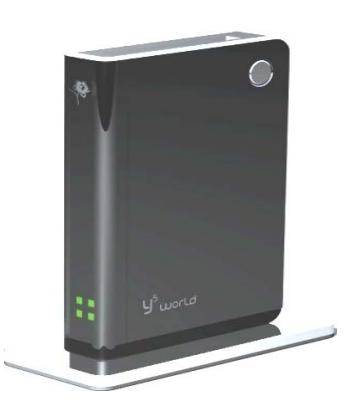

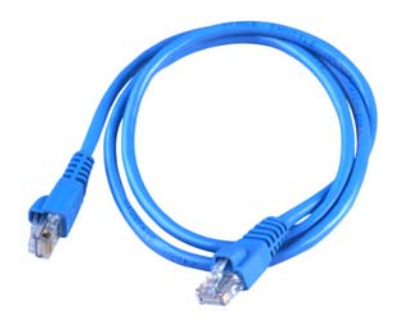

• DC 5V/2A Power Adapter • User Guide on CD-ROM

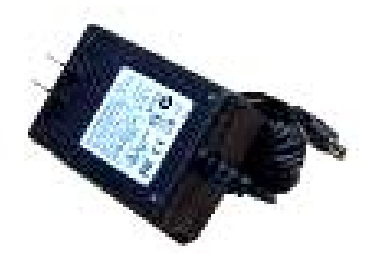

**• Quick Installation Guide** 

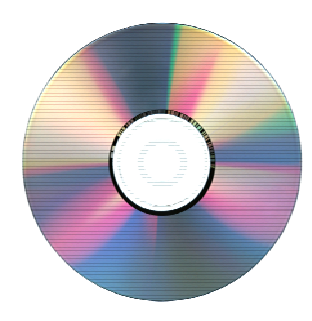

#### **Connections and LEDS 2.**

**The following figures show the various connectors and status LED indicators on the MOR600 Mobile Router .** 

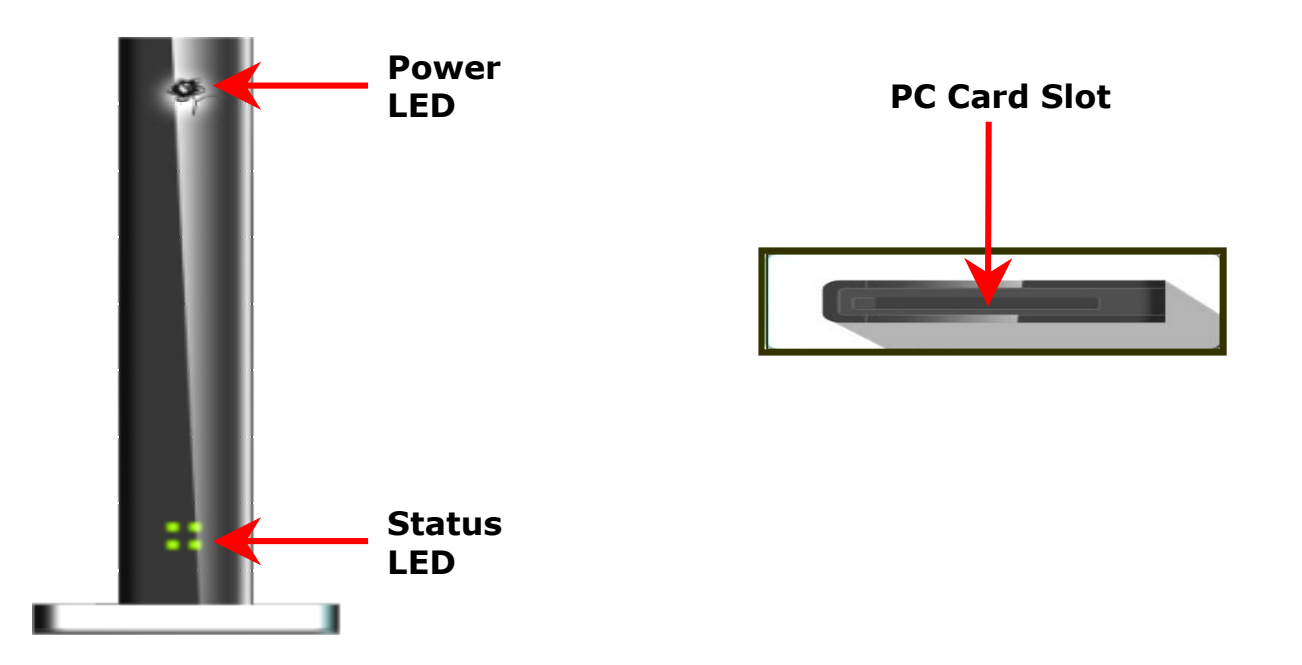

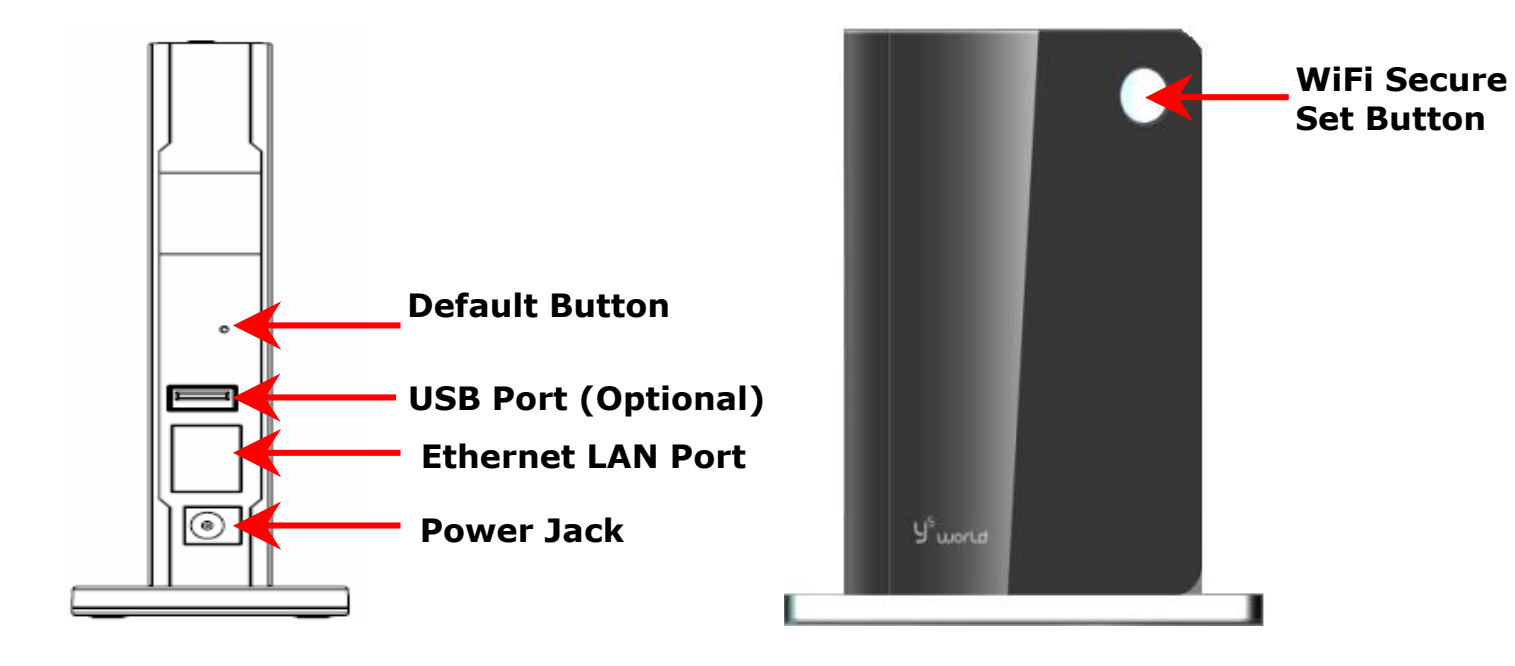

# **Step 1 Plug in power adapter**

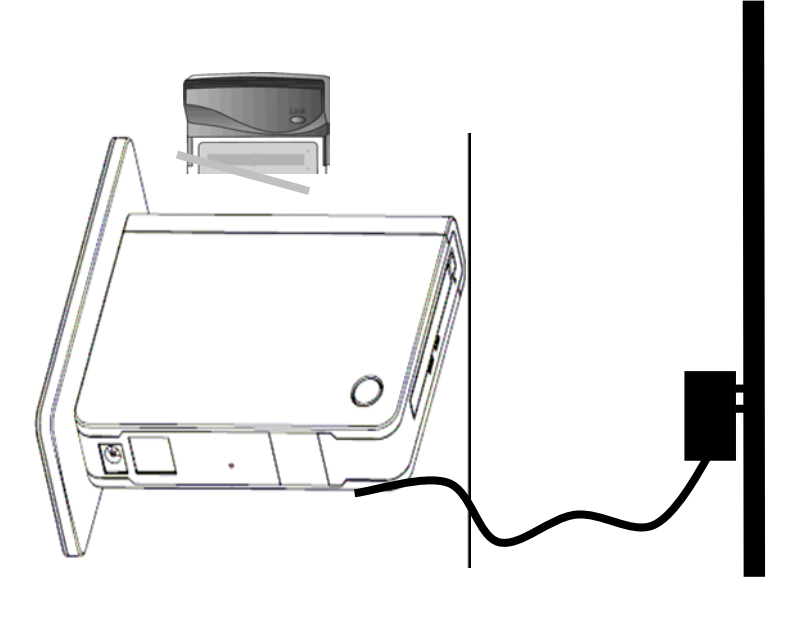

**4 V 0.5** 

When connect the power adapter to back panel power Jack . The power LED Will Turn ON to indicate power has been applied.

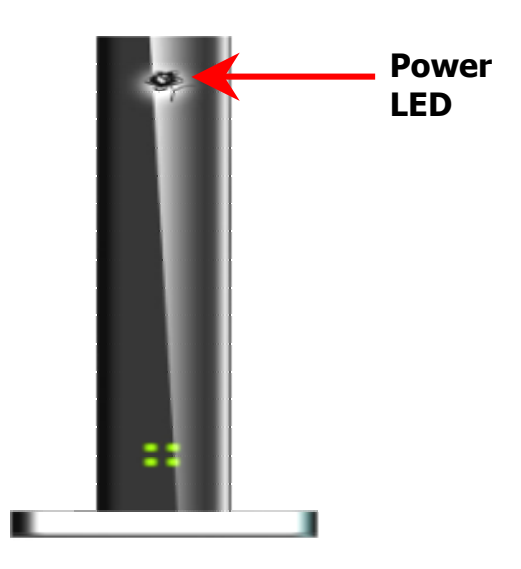

## **STEP 2**:**Check Status LED**

When Power ON the MOR600, the status LED Will Flash ON and OFF One by one as MOR600 Performs initialization and Internet connection process。MOR600 Will Auto Configured properly for your Internet Service Account。It Will take a few minutes。 When Complete, the status LED Will illuminate Green • Please refer the below Status

LED Activity table for each State 。

**5 V 0.5** 

#### **Congratulation! You have Connected With Wireless Internet 4.**

**MOR600 Will Auto Configuration and enable the Wireless LAN. If you have to any problem or need more advance feature Setting . Please refer the step 5 for more detail.**

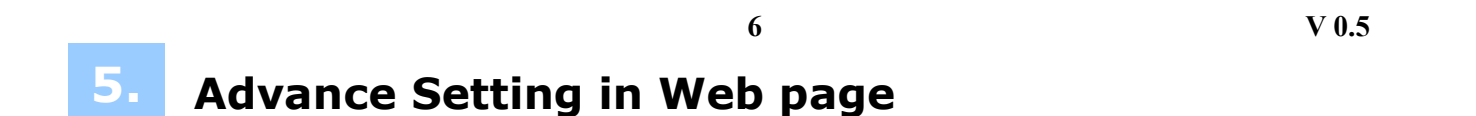

### **STEP 1**:**Connect your PC/Notebook to MOR600**

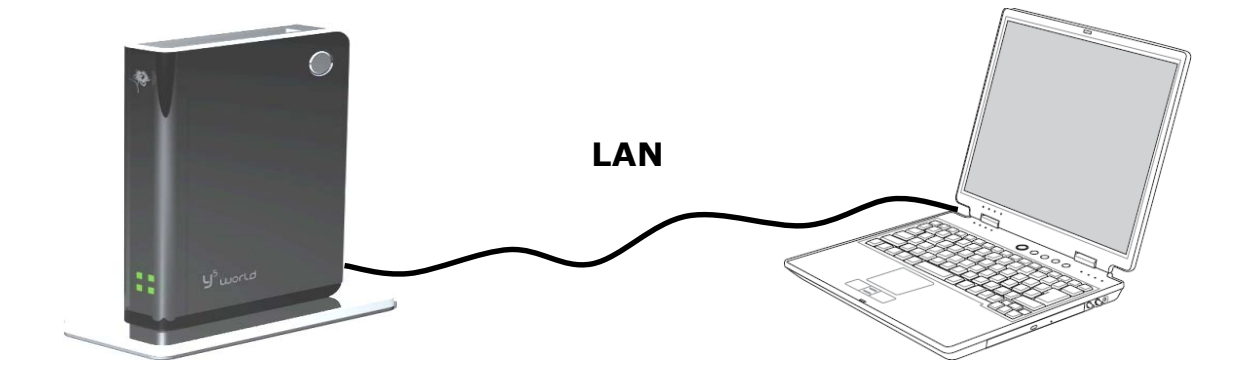

**STEP 2**:**Open your browser Such as IE or Netscape and type Press Enter http://192.168.1.1 in address bar.**

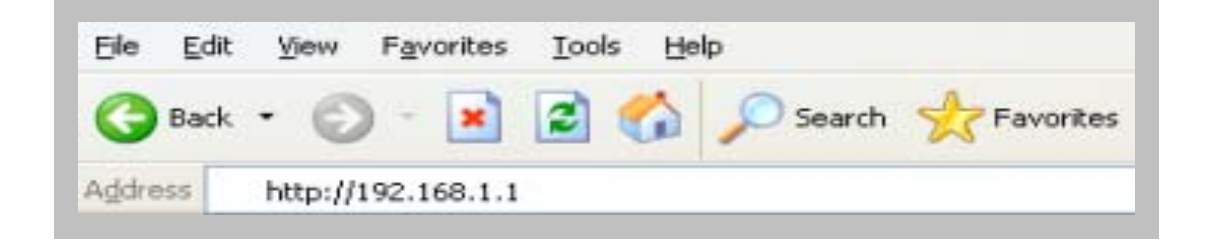

## **STEP 3**:**Login Mobile Router**

- Enter your user name in the **Username** box. The default user name is **admin**.
- Enter your password in the **Password** box. The default password is **admin**.
- Click **OK**.

### **7 V 0.5**

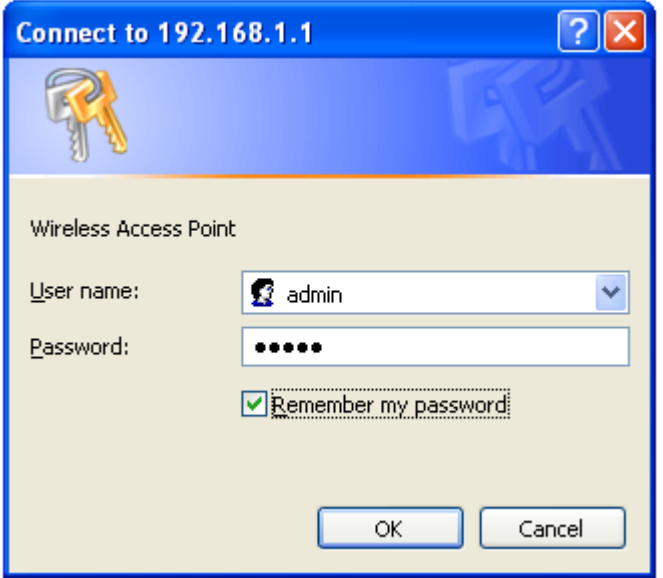

# **STEP 4**:**Once logged in the following screen is displayed**

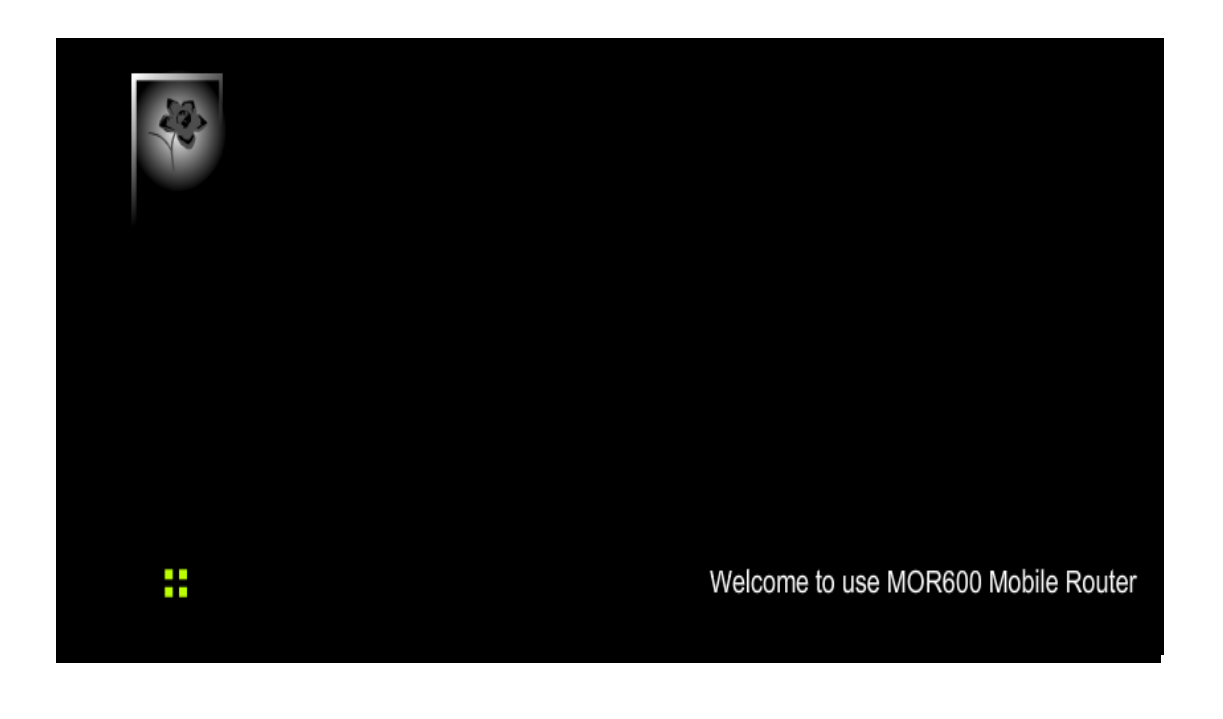

**8 V 0.5** 

**STEP 5**:**Click WLAN for wireless network setting** 

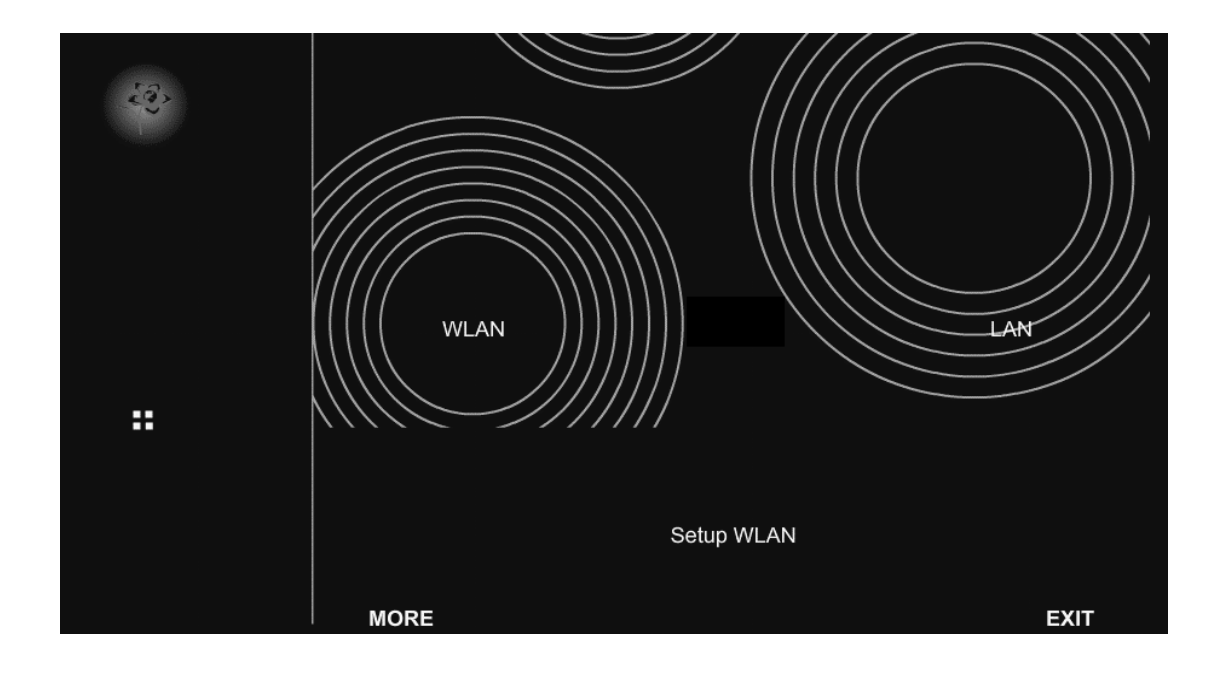

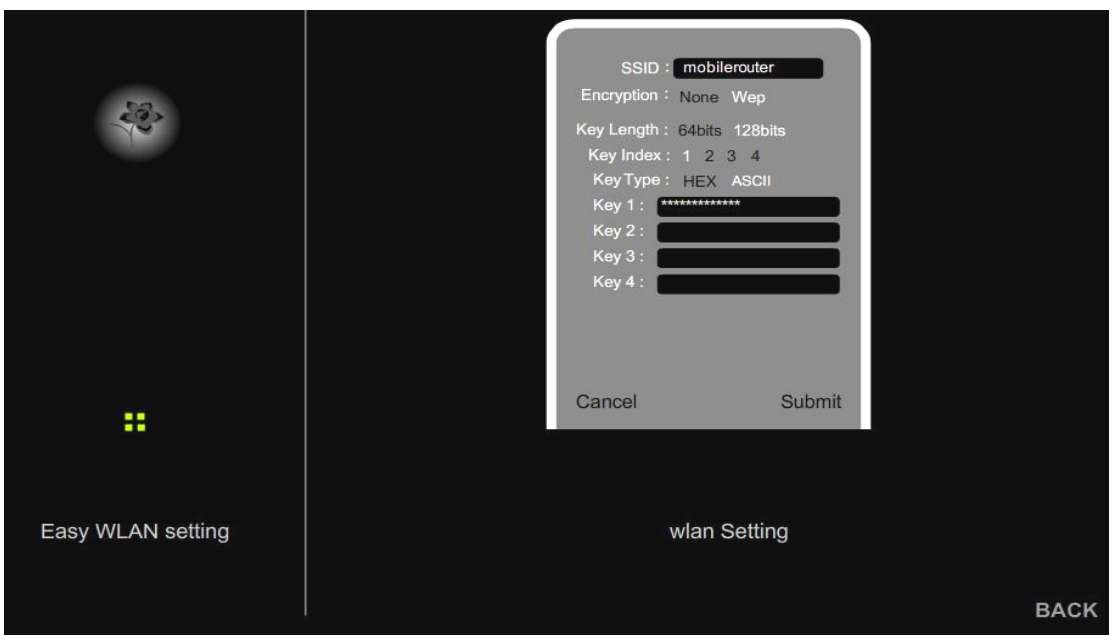

**10 V 0.5** 

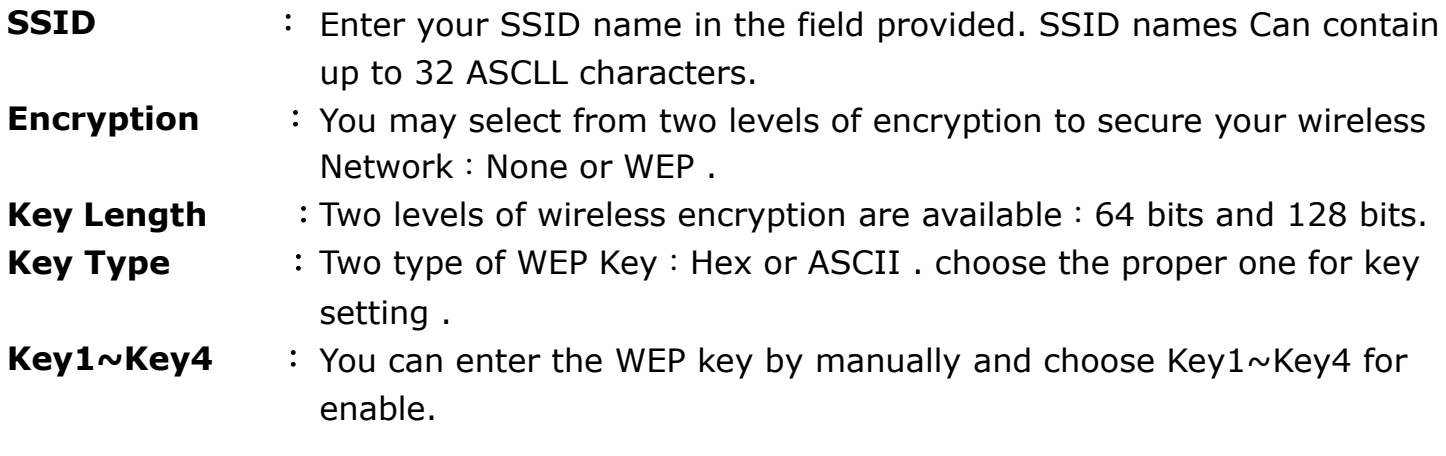

# **STEP 7**:**Click LAN for Local Network setting**

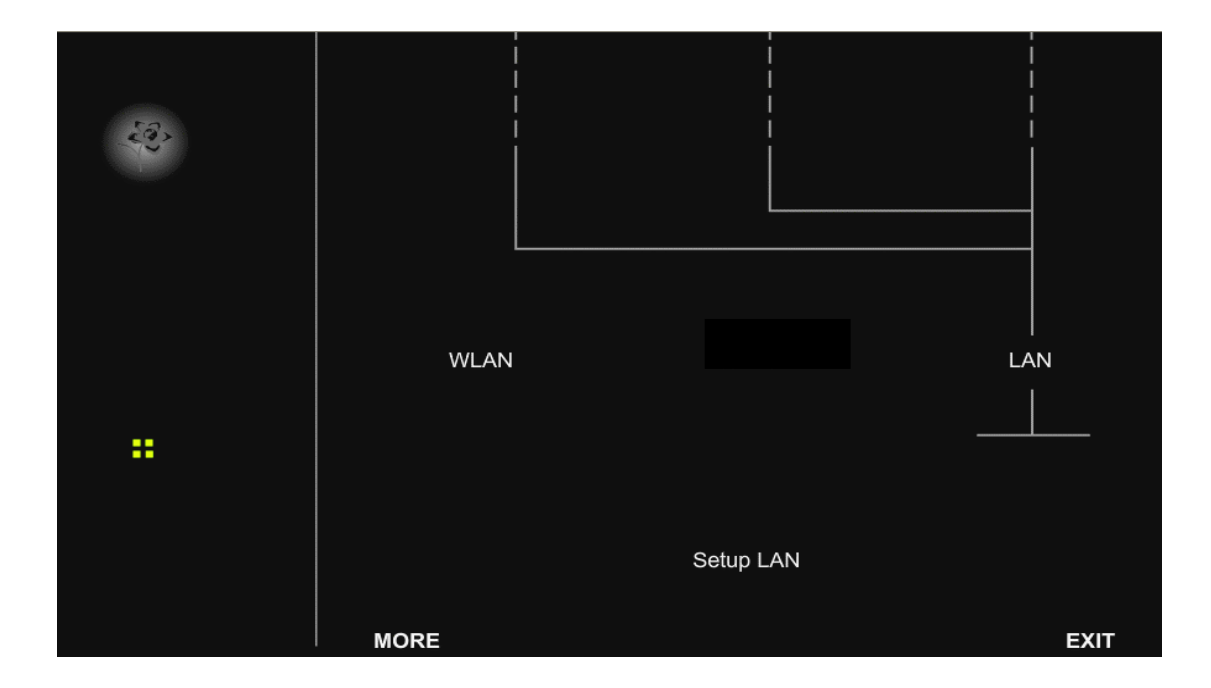

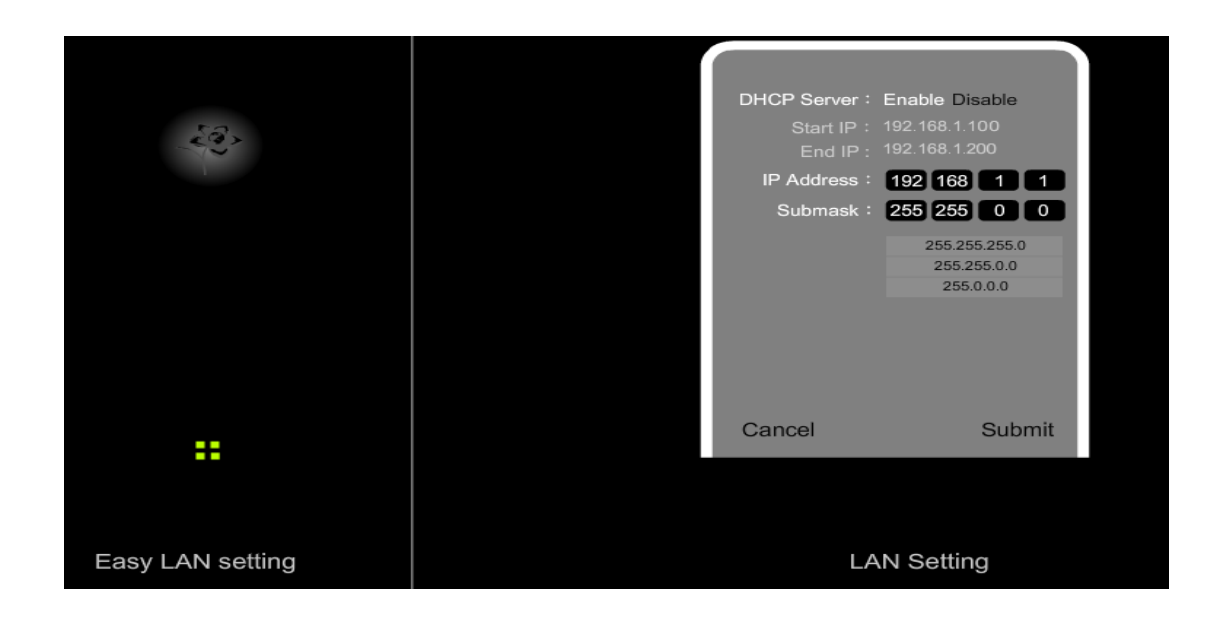

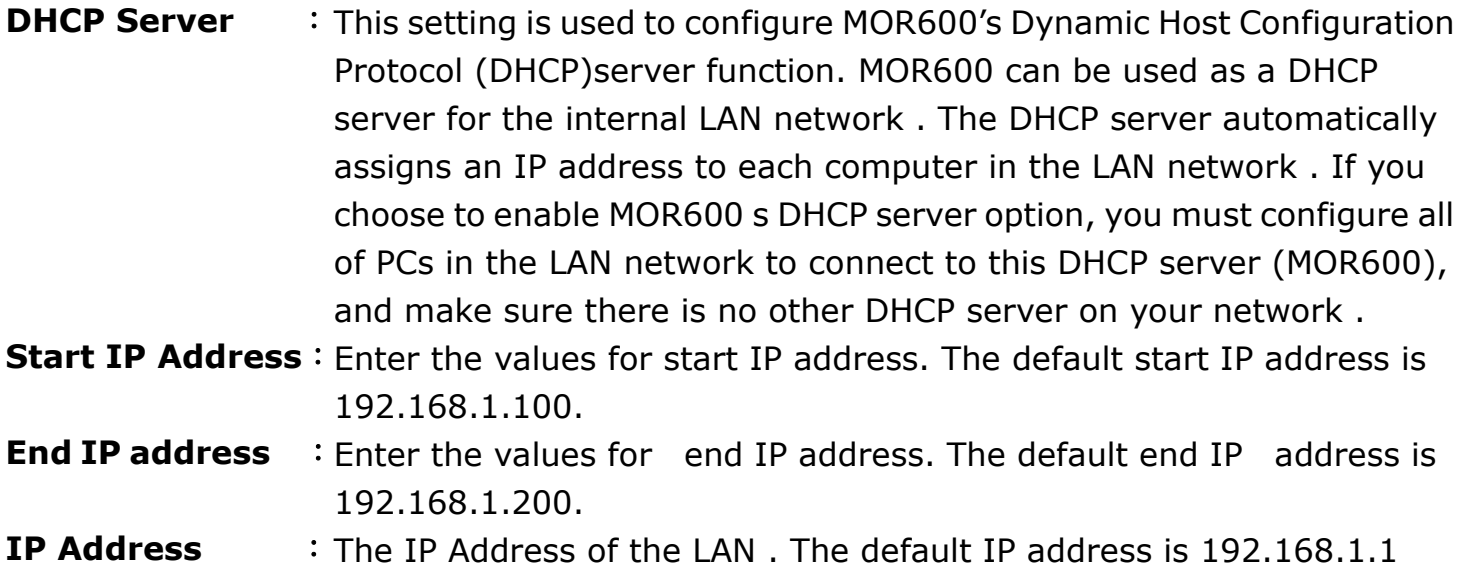

**Net mask** : The subnet mask of the LAN

 **Note**: **When the DHCP server IP address range is set , it must be assured that there is no other device in the network to use the IP address located in this address range , such as printer server , file server , etc . Otherwise there is risk for address conflict .**